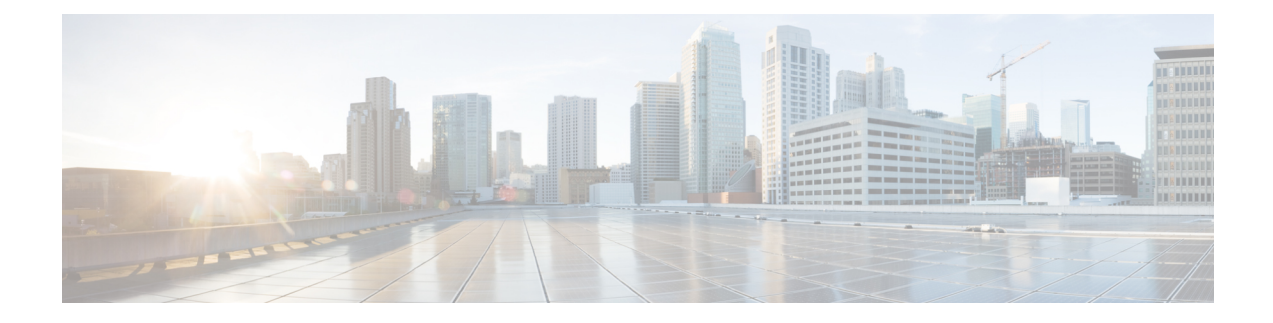

# **IP Address and Hostname Changes**

- Change IP Address and [Hostname](#page-0-0) Task List, on page 1
- Change IP Address or [Hostname](#page-1-0) via OS Admin GUI, on page 2
- Change IP Address or [Hostname](#page-2-0) via CLI, on page 3
- Change IP [Address](#page-4-0) Only, on page 5
- Change DNS IP [Address](#page-6-0) Using CLI, on page 7

# <span id="page-0-0"></span>**Change IP Address and Hostname Task List**

The following table lists the tasks to perform to change the IP address and hostname for Cisco Unified Communications Manager and IM and Presence Service nodes.

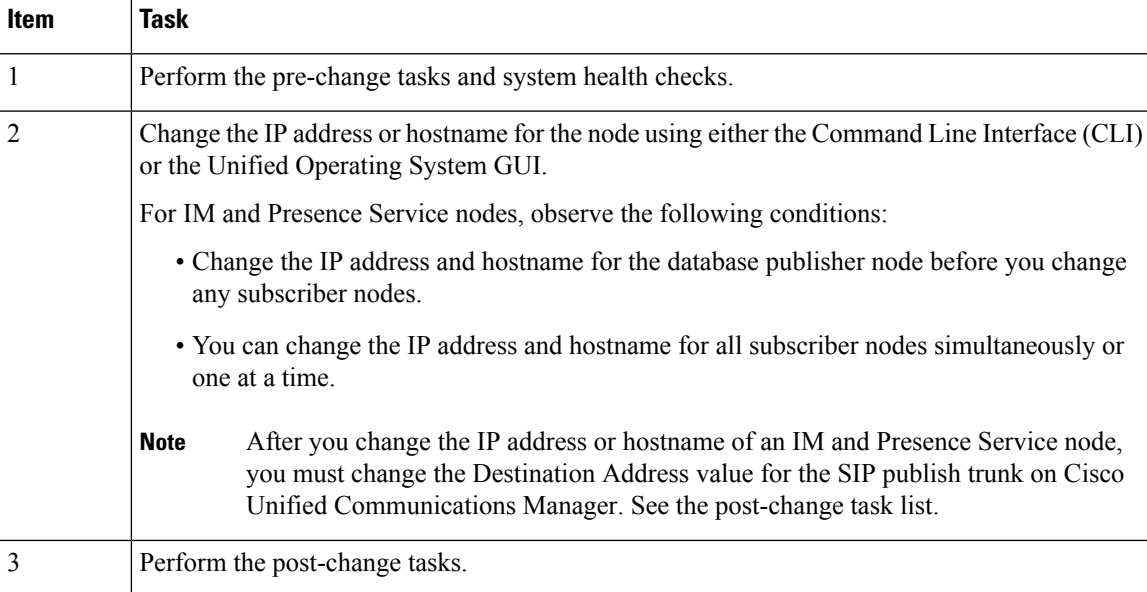

#### **Table 1: Change IP Address and Hostname Task List**

### <span id="page-1-0"></span>**Change IP Address or Hostname via OS Admin GUI**

You can use Cisco Unified Operating System Administration to change the IP address or hostname for publisher and subscriber nodes that are defined by a hostname in your deployment. Unless otherwise stated, each step in this procedure applies to both publisher and subscriber nodes on Cisco Unified Communication Manager and IM and Presence Service clusters.

Changing the IP address or hostname triggers an automatic self-signed certificate regeneration. This causes all devices in the cluster to reset so that they can download an updated ITL file. If your cluster is using CA-signed certificates, you will need to have them re-signed.

**Caution**

• Through Cisco Unified Operating System Administration, we recommend that you change only one of these settings at a time. To change both the IP address and hostname at the same time, use the CLI command **set network hostname**.

• If the Cisco Unified Communications Manager cluster security is operating in mixed mode, secure connections to this node will fail after changing the hostname or IP address until you run the CTL client and update the CTL file or run **utils ctl update CTLFile** if you used the tokenless CTL feature.

#### **Before you begin**

Perform the pre-change tasks and system health checks on your deployment.

#### **Procedure**

- **Step 1** From Cisco Unified Operating System Administration, select **Settings** > **IP** > **Ethernet**
- **Step 2** Change the hostname, IP address, and if necessary, the default gateway.
- **Step 3** Click **Save**.

Node services automatically restart with the new changes. Restarting services ensures the proper update and service-restart sequence for the changes to take effect.

Changing the hostname triggers an automatic self-signed certificate regeneration and causes all devices in the cluster to reset so they can download an updated ITL file.

#### **What to do next**

Perform all applicable post-change tasks to ensure that your changes are properly implemented in your deployment.

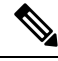

**Note** Do not proceed if the new hostname does not resolve to the correct IP address.

If your cluster is using CA-signed certificates, you will need to have them re-signed.

Run the CTL Client to update the CTL file if you used that process to put your cluster into mixed mode. If you used the tokenless CTL feature, then run the CLI command **utils ctl update CTLFile**

#### **Related Topics**

Change IP Address and [Hostname](#page-0-0) Task List, on page 1 Check [System](cucm_b_changing-ip-address-and-hostname-1201_chapter2.pdf#nameddest=unique_18) Health Post-Change Task List for Cisco Unified [Communications](cucm_b_changing-ip-address-and-hostname-1201_chapter5.pdf#nameddest=unique_34) Manager Nodes [Post-Change](cucm_b_changing-ip-address-and-hostname-1201_chapter5.pdf#nameddest=unique_35) Task List for IM and Presence Service Nodes Pre-Change Task List for Cisco Unified [Communications](cucm_b_changing-ip-address-and-hostname-1201_chapter2.pdf#nameddest=unique_17) Manager Nodes [Pre-Change](cucm_b_changing-ip-address-and-hostname-1201_chapter2.pdf#nameddest=unique_20) Task List for IM and Presence Service Nodes

### <span id="page-2-0"></span>**Change IP Address or Hostname via CLI**

You can use the CLI to change the IP address or hostname for publisher and subscriber nodes that are defined by a hostname in your deployment. Unless otherwise stated, each step in this procedure appliesto both publisher and subscriber nodes on Cisco Unified Communication Manager and IM and Presence Service clusters.

Changing the hostname triggers an automatic self-signed certificate regeneration. This causes all devices in the cluster to resetso that they can download an updated ITL file. If your cluster is using CA-signed certificates, you must have them re-signed.

 $\bigwedge$ 

**Caution**

If the Cisco Unified Communications Manager cluster security is operating in mixed mode, secure connections to this node will fail after changing the hostname or IP address until you run the CTL client and update the CTL file or run **utils ctl update CTLFile** if you used the tokenless CTL feature.

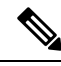

**Note**

COP file must be installed to avoid failures during the process of changing IP/domain/hostname in Unified Communications Manager and Instant Messaging and Presence servers.

#### **Before you begin**

Perform the pre-change tasks and system health checks on your deployment.

#### **Procedure**

- **Step 1** Log into the CLI of the node that you want to change.
- **Step 2** Enter **set network hostname**.
- **Step 3** Follow the prompts to change the hostname, IP address, or default gateway.
	- a) Enter the new hostname and press **Enter**.
	- b) Enter **yes** if you also want to change the IP address; otherwise, go to Step 4.
	- c) Enter the new IP address.
	- d) Enter the subnet mask.
	- e) Enter the address of the gateway.

**Step 4** Verify that all your input is correct and enter yes to start the process.

#### **What to do next**

Perform all applicable post-change tasks to ensure that your changes are properly implemented in your deployment.

**Note** Do not proceed if the new hostname does not resolve to the correct IP address.

If your cluster is using CA-signed certificates, you will need to have them re-signed.

Run the CTL Client to update the CTL file if you used that process to put your cluster into mixed mode. If you used the tokenless CTL feature, then run the CLI command **utils ctl update CTLFile**

#### **Related Topics**

Change IP Address and [Hostname](#page-0-0) Task List, on page 1 Check [System](cucm_b_changing-ip-address-and-hostname-1201_chapter2.pdf#nameddest=unique_18) Health Post-Change Task List for Cisco Unified [Communications](cucm_b_changing-ip-address-and-hostname-1201_chapter5.pdf#nameddest=unique_34) Manager Nodes [Post-Change](cucm_b_changing-ip-address-and-hostname-1201_chapter5.pdf#nameddest=unique_35) Task List for IM and Presence Service Nodes Pre-Change Task List for Cisco Unified [Communications](cucm_b_changing-ip-address-and-hostname-1201_chapter2.pdf#nameddest=unique_17) Manager Nodes [Pre-Change](cucm_b_changing-ip-address-and-hostname-1201_chapter2.pdf#nameddest=unique_20) Task List for IM and Presence Service Nodes

### **Example CLI Output for Set Network Hostname**

```
admin:set network hostname
ctrl-c: To quit the input.
         *** W A R N I N G ***
Do not close this window without first canceling the command.
This command will automatically restart system services.
The command should not be issued during normal operating
hours.
=======================================================
Note: Please verify that the new hostname is a unique
       name across the cluster and, if DNS services are
       utilized, any DNS configuration is completed
      before proceeding.
                           =======================================================
Security Warning : This operation will regenerate
       all CUCM Certificates including any third party
       signed Certificates that have been uploaded.
Enter the hostname:: newHostname
Would you like to change the network ip address at this time [yes]::
Warning: Do not close this window until command finishes.
```

```
ctrl-c: To quit the input.
           *** W A R N I N G ***
=======================================================
Note: Please verify that the new ip address is unique
      across the cluster.
=======================================================
Enter the ip address:: 10.10.10.28
Enter the ip subnet mask:: 255.255.255.0
Enter the ip address of the gateway:: 10.10.10.1
Hostname: newHostname
IP Address: 10.10.10.28
IP Subnet Mask: 255.255.255.0
Gateway: 10.10.10.1
Do you want to continue [yes/no]? yes
calling 1 of 5 component notification script: ahostname_callback.sh
Info(0): Processnode query returned =
name
==========
bldr-vcm18
updating server table from:'oldHostname', to: 'newHostname'
Rows: 1
updating database, please wait 90 seconds
updating database, please wait 60 seconds
updating database, please wait 30 seconds
Going to trigger /usr/local/cm/bin/dbl updatefiles --remote=newHostname, oldHostname
calling 2 of 5 component notification script: clm_notify_hostname.sh notification
Verifying update across cluster nodes...
platformConfig.xml is up-to-date: bldr-vcm21
cluster update successfull
calling 3 of 5 component notification script: drf_notify_hostname_change.py
calling 4 of 5 component notification script: regenerate_all_certs.sh
calling 5 of 5 component notification script: update idsenv.sh
calling 1 of 2 component notification script: ahostname_callback.sh
Info(0): Processnode query returned =
name
====
Going to trigger /usr/local/cm/bin/dbl updatefiles
--remote=10.10.10.28,10.67.142.24
calling 2 of 2 component notification script: clm_notify_hostname.sh
Verifying update across cluster nodes...
Shutting down interface eth0:
```
### <span id="page-4-0"></span>**Change IP Address Only**

You can change the IP address of a node by using the CLI.

If the node is defined by hostname or FQDN, you must update only the DNS before you make the change (if DNS is used).

For IM and Presence Service: **Note**

- Change and verify the IM and Presence database publisher node first.
- You can change the IM and Presence Service subscriber nodes simultaneously or one at a time.

#### **Before you begin**

Perform the pre-change tasks and system health checks on your deployment.

#### **Procedure**

**Step 1** Log into the CLI of the node that you want to change.

- **Step 2** Enter **set network ip eth0** *new-ip\_address new\_netmask new\_gateway* to change the IP address of the node.
	- Changing IP addres only with **set network ip eth0** command does not trigger Certificate Regeneration. **Note**

where *new\_ip\_address* specifies the new server IP address, *new\_netmask* specifies the new server network mask and *new* gateway specifies the gateway address.

The following output displays:

admin:set network ip eth0 10.53.57.101 255.255.255.224 10.53.56.1 WARNING: Changing this setting will invalidate software license on this server. The license will have to be re-hosted. Continue (y/n)?

**Step 3** Verify the output of the CLI command. Enter **yes**, and then press **Enter** to start the process.

#### **What to do next**

Perform all applicable post-change tasks to ensure that your changes are properly implemented in your deployment.

#### **Related Topics**

Change IP Address and [Hostname](#page-0-0) Task List, on page 1 Check [System](cucm_b_changing-ip-address-and-hostname-1201_chapter2.pdf#nameddest=unique_18) Health Post-Change Task List for Cisco Unified [Communications](cucm_b_changing-ip-address-and-hostname-1201_chapter5.pdf#nameddest=unique_34) Manager Nodes [Post-Change](cucm_b_changing-ip-address-and-hostname-1201_chapter5.pdf#nameddest=unique_35) Task List for IM and Presence Service Nodes Pre-Change Task List for Cisco Unified [Communications](cucm_b_changing-ip-address-and-hostname-1201_chapter2.pdf#nameddest=unique_17) Manager Nodes [Pre-Change](cucm_b_changing-ip-address-and-hostname-1201_chapter2.pdf#nameddest=unique_20) Task List for IM and Presence Service Nodes

## <span id="page-6-0"></span>**Change DNS IP Address Using CLI**

You can use CLI to change the DNS IP Address for publisher and subscriber nodes in your deployment. This procedure applies to both publisher and subscriber nodes on Unified Communications Manager and IM and Presence Service clusters.

#### **Before you begin**

Perform the pre-change tasks and system health checks on your deployment.

#### **Procedure**

**Step 1** Login to the CLI of the node that you want to change.

```
Step 2 Enter set network dns primary/secondary <new IP address of the DNS>
          The following ouput displays:
```
admin:set network dns primary/secondary <new IP address of DNS> \*\*\* W A R N I N G \*\*\* This will cause the system to temporarily lose network connectivity

**Step 3** Verify the output of the CLI command. Enter **Yes** and then press **Enter** to start the process.

 $\mathbf I$